## **Print Class Schedule**

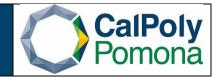

- 1. Navigate to Print Class Schedule
- 2. Run Control ID
  - a. Click on the Search button to view a list of your Run Control IDs. Select the appropriate ID from your list. If you do not have a run control ID for 'Print Class Schedule' proceed to 'D'
  - b. If you do have a run control ID, select search and continue to number 3
  - c. Note: You may use the same Run Control ID to print the class schedule for different terms, sessions, academic organization, subject areas, and class nbr.
  - d. Click on 'Add a New Value' tab/link and enter a Run Control ID. A Run Control ID cannot have any spaces; an underscore should be used in place of a space. Click on the Add button after you have entered a Run Control ID.

| Favorites 👻 | Main Menu 👻 | > C | urriculum Management 🗸 🚿 Schedul | e of Classes 🗸 🕞 Print Class Schedule |
|-------------|-------------|-----|----------------------------------|---------------------------------------|
| CalPoly     | yPomona     |     | All - Search                     | Advanced Search                       |

## Print Class Schedule

Enter any information you have and click Search. Leave fields blank for a list of all values.

| Find an Existing Value Add a New Value           |
|--------------------------------------------------|
| Search Criteria                                  |
| Run Control ID begins with                       |
| Search Clear Basic Search 🖾 Save Search Criteria |
| Find an Existing Value   Add a New Value         |

| Favorites 🔻    | Main Menu 👻        | $>$ Curriculum Management $\bullet>$ Schedule of Classes $\bullet>$ Print Class Sche | dule     |
|----------------|--------------------|--------------------------------------------------------------------------------------|----------|
| CalPol         | yPomona            | All  Search Advance                                                                  | l Search |
| Print Class    | Schedule           |                                                                                      |          |
| Find an Existi | ng Value Add a I   | w Value                                                                              |          |
| Run Control ID | Print_Class_Schedu | 8                                                                                    |          |
| Add            |                    |                                                                                      |          |

- Find an Existing Value | Add a New Value
- 3. Report Criteria
  - a. Required Fields: Term, Academic Organization node, Session, Schedule print, Print Instructor in Schedule
  - b. Select which class status(s) you would like to see on the report
  - c. Select other information you would like to see on the report in the 'Report Options'
  - d. Once all options have been selected, save and run.

| Favorites - Main Menu - Curriculum Mana  | agement                                        |
|------------------------------------------|------------------------------------------------|
| CalPolyPomona All -                      | Search 🔊 Advanced Search 🧕 Last Search Results |
| Print Class Schedule Report Options      |                                                |
| Run Control ID Print_Class_Schedule      | Report Manager Process Monitor Run             |
| Academic Institution POCMP Q             | Cal Poly Pomona                                |
| Term 2227 Q                              | Fall Semester 2022                             |
| Academic Organization Node 348-HST       | History                                        |
| Session 1 Q                              | Regular Academic Session                       |
| *Schedule Print Yes 🗸                    | Class Status                                   |
| *Print Instructor in Schedule Yes 🗸      | Active Cancelled                               |
| Print By Campus                          | Stop Enri Tentative                            |
| Campus                                   |                                                |
| Print By Location                        |                                                |
| Location Code                            |                                                |
| Save Return to Search T Previous in List | t Next in List TNotify Add Display             |
| Print Class Schedule   Report Options    |                                                |

| CalPolyPomona                                                                                                    | All V Search                                                                                                    | Advanced Search Q Last Search Results                                                                     |            |
|----------------------------------------------------------------------------------------------------|----------------------------------------------------------------------------------------------------|----------------------------------------------------------------------------------------------------|------------|
| <b>~</b>                                                                                                    |                                                                                                    |                                                                                                    |            |
| Print Class Schedule Report Options                                                                                                    | 5                                                                                                    |                                                                                                    |            |
| Run Control ID Print_Class_Schedule                                                                                                    | Report Manager Process Mor                                                                                                    | nitor                                                                                                    |            |
| Report Options                                                                                                    |                                                                                                    |                                                                                                    |            |
| <ul> <li>Print Meeting Pattern/Instr</li> <li>Print Meeting Pattern Topic</li> <li>Print Class Attributes</li> <li>Print Class Notes</li> <li>Print Global Notes</li> <li>Print Sections Combined</li> <li>Print Class Enrollment Limits</li> <li>Print Class Nbr for Non-Enroll</li> <li>Print Requirement Designation</li> <li>Print Reserve Capacities</li> </ul> | Report Only                                                                                                    |                                                                                                    |            |
| Return to Search                                                                                                    | Previous in List 🗐 Next in List 🔄 Notify                                                                                                    | Add J Update/Display                                                                                      |            |
| Print Class Schedule   Report Options                                                                                                    |                                                                                                    |                                                                                                    |            |
| <ul><li>a. Server name: P</li><li>b. Type: Web</li><li>c. Format: PDF</li><li>d. Ok</li></ul>                                                                                                    |                                                                                                    |                                                                                                    |            |
| a. Server name: PS<br>b. Type: Web<br>c. Format: PDF<br>d. Ok<br>Main Menu → > Cur                                                                                                    | -                                                                                                    |                                                                                                    | ch Results |
| a. Server name: P<br>b. Type: Web<br>c. Format: PDF<br>d. Ok<br>Main Menu → > Cur<br>CalPolyPomona                                                                                                    | SUNX                                                                                                    | es                                                                                                    | ch Results |
| a. Server name: P<br>b. Type: Web<br>c. Format: PDF<br>d. Ok<br>Main Menu → > Cur<br>CalPolyPomona                                                                                                    | SUNX                                                                                                    | es                                                                                                    | ch Results |
| a. Server name: P<br>b. Type: Web<br>c. Format: PDF<br>d. Ok<br>s ▼ Main Menu ▼ > Cur<br>CalPolyPomona                                                                                                    | SUNX                                                                                                    | es 	→ Print Class Schedule<br>Advanced Search Q Last Searc                                                | ch Results |
| a. Server name: PS<br>b. Type: Web<br>c. Format: PDF<br>d. Ok<br>S ▼ Main Menu ▼ > Cur<br>CalPolyPomona<br>S Scheduler Request<br>User ID<br>Server Name PSUNX<br>Recurrence                                                                                                    | SUNX riculum Management                                                                                                    | es 	→ Print Class Schedule Advanced Search Q Last Searc P Print_Class_Schedule                            | ch Results |
| a. Server name: PS<br>b. Type: Web<br>c. Format: PDF<br>d. Ok<br>s ▼ Main Menu ▼ > Cur<br>calPolyPomona<br>s Scheduler Request<br>User ID<br>Server Name PSUNX<br>Recurrence<br>Time Zone Q                                                                                                    | SUNX  riculum Management  Schedule of Class  All Search  Run Control II Run Date 03/25/2022                                                 | es 	→ Print Class Schedule Advanced Search Q Last Searc P Print_Class_Schedule                            | ch Results |
| a. Server name: PS<br>b. Type: Web<br>c. Format: PDF<br>d. Ok<br>s ▼ Main Menu ▼ > Cur<br>calPolyPomona<br>s Scheduler Request<br>User ID<br>Server Name PSUNX<br>Recurrence<br>Time Zone Q<br>sess List<br>Description                                                                                                    | SUNX  riculum Management  Schedule of Class  All Search  Run Control II  Run Date 03/25/2022 Run Time 12:48:55PM  Process Name Process Type | es                                                                                                    | ch Results |
| a. Server name: PS<br>b. Type: Web<br>c. Format: PDF<br>d. Ok<br>s ▼ Main Menu ▼ > Cur<br>CalPolyPomona<br>s Scheduler Request<br>User ID<br>Server Name PSUNX<br>Recurrence<br>Time Zone Q<br>ess List                                                                                                    | SUNX  riculum Management                                                                                                    | es   Print Class Schedule  Advanced Search Q Last Search Print_Class_Schedule  Reset to Current Date/Time | ch Results |
| a. Server name: PS<br>b. Type: Web<br>c. Format: PDF<br>d. Ok<br>s ▼ Main Menu ▼ > Cur<br>calPolyPomona<br>s Scheduler Request<br>User ID<br>Server Name PSUNX<br>Recurrence<br>Time Zone Q<br>sess List<br>Description                                                                                                    | SUNX  riculum Management  Schedule of Class  All Search  Run Control II  Run Date 03/25/2022 Run Time 12:48:55PM  Process Name Process Type | es                                                                                                    | ch Results |
| a. Server name: PS<br>b. Type: Web<br>c. Format: PDF<br>d. Ok<br>ss ▼ Main Menu ▼ > Cur<br>CalPolyPomona<br>s Scheduler Request<br>User ID<br>Server Name PSUNX<br>Recurrence<br>Time Zone<br>ass List<br>Description                                                                                                    | SUNX  riculum Management  Schedule of Class  All Search  Run Control II  Run Date 03/25/2022 Run Time 12:48:55PM  Process Name Process Type | es                                                                                                    | ch Results |

- 5. When you select ok will take you back to the Print Class Schedule page, but it will now have generated a Process Monitor number
  - a. Select Process Monitor

| Favorites → Main Menu → Cu          | All V Search     | → Schedule of C    | Classes 👻 🖒 Pi  | rint Class Schedule | Q Last Search Results |
|-------------------------------------|------------------|--------------------|-----------------|---------------------|-----------------------|
| Print Class Schedule Report Options | ]                |                    |                 |                     |                       |
| Run Control ID Print_Class_Schedule |                  |                    | rocess Instance | Run<br>e:5480473    |                       |
| Academic Institution POC            | MP Q             | Cal Poly Pomona    |                 |                     |                       |
| Term 2227                           | 7 Q              | Fall Semester 2022 | 2               |                     |                       |
| Academic Organization Node 348-     | HST Q            | History            |                 |                     |                       |
| Session 1                           | Q                | Regular Academic   | Session         |                     |                       |
| *Schedule Print Yes                 | ~                | Class Status       |                 |                     |                       |
| *Print Instructor in Schedule Yes   | *                | Active             | Cancelled       |                     |                       |
| Print By Campus                     |                  | Stop Enrl          | Tentative       |                     |                       |
| Campus                              |                  |                    |                 |                     |                       |
| Print By Location                   |                  |                    |                 |                     |                       |
| Location Code                       |                  |                    |                 |                     |                       |
| Return to Search the I              | Previous in List | Next in List       | Notify          | Add 🖉 Update/Dis    | splay                 |

- 6. It will then take you to the View Process Request For page
  - a. Click on the Refresh button periodically until the Run Status shows "Success" and Distribution Status shows Posted"
  - b. Click on the Details link to view report processing details

| Favorites 🗸     | Main Me    | nu 👻 > Curriculum | Management 👻 >             | Schedule    | of Classes 👻 > Print Class Sch | edule > Pro    | cess Monitor           |             |
|-----------------|------------|-------------------|----------------------------|-------------|--------------------------------|----------------|------------------------|-------------|
| CalPolyF        | Pomona     | All               | <ul> <li>Search</li> </ul> |             | >>> Advance                    | d Search 🛛 🔯 L | ast Search Re          | esults      |
|                 | Server Lis |                   |                            |             |                                |                |                        |             |
| View Process I  | Request I  | For               |                            |             |                                |                |                        |             |
| User ID         |            | 🔍 Туре            | ~                          | Last        | v 1                            | All 🗸          | Re                     | fresh       |
| Server          |            | ➤ Name            | Q                          | Instance Fi | rom Instance To                |                | Report N               | lanager     |
| Run Status      |            | ✓ Distribution \$ | itatus                     | ~           | Save On Refresh                |                |                        |             |
| Process List    |            |                   |                            |             | Personalize   Find   View All  | 키 📑 👘 Firs     | st 🕢 1-50 o            | f 56 🕑 Last |
| Select Instance | Seq.       | Process Type      | Process Name               | User        | Run Date/Time                  | Run Status     | Distribution<br>Status | Details     |
| 5480635         |            | SQR Report        | POMSR201                   | 012884898   | 03/25/2022 2:48:41PM PDT       | Success        | Posted                 | Details     |

## 7. Select View Log/Trace

| Favorites - Main Menu -                                                                                                    | <ul> <li>Curriculum Manageme</li> </ul>                                                                                   | ent  → Schedule of Classes  → P                                                                                                    | Print C                                | lass Schedule >                   | Process Monitor       |
|----------------------------------------------------------------------------------------------------|----------------------------------------------------------------------------------------------------|----------------------------------------------------------------------------------------------------|----------------------------------------|-----------------------------------|-----------------------|
| CalPolyPomona                                                                                                    | All - Searc                                                                                                    | h                                                                                                    | »                                      | Advanced Search                   | a Last Search Results |
| rocess Detail                                                                                                    |                                                                                                    |                                                                                                    |                                        |                                   |                       |
| Process                                                                                                    |                                                                                                    |                                                                                                    |                                        |                                   |                       |
| Instance 5480473                                                                                                    |                                                                                                    | Type SQR Report                                                                                                    |                                        |                                   |                       |
| Name POMSR20                                                                                                    | 1                                                                                                    | Description Schedule of Classes                                                                                                    |                                        |                                   |                       |
| Run Status Success                                                                                                    | Distr                                                                                                    | ibution Status Posted                                                                                                    |                                        |                                   |                       |
| Run                                                                                                    |                                                                                                    | Update Process                                                                                                    |                                        |                                   |                       |
| Run Control ID Print_Cla                                                                                                    | ass_Schedule                                                                                                    | O Hold Request                                                                                                    |                                        |                                   |                       |
| Location Server                                                                                                    |                                                                                                    | O Queue Request                                                                                                    |                                        |                                   |                       |
| Server PSUNX                                                                                                    |                                                                                                    | Cancel Request                                                                                                    |                                        |                                   |                       |
| Recurrence                                                                                                    |                                                                                                    | <ul> <li>Delete Request</li> <li>Re-send Content</li> </ul>                                                                                                    |                                        | Postart Poquest                   |                       |
|                                                                                                    |                                                                                                    | Content                                                                                                    |                                        | Restart Request                   |                       |
| Date/Time                                                                                                    |                                                                                                    | Actions                                                                                                    |                                        |                                   |                       |
| Request Created On 0                                                                                                    | 3/25/2022 12:49:12PM PDT                                                                                                  | Parameters Transfe                                                                                                    | er                                     |                                   |                       |
| Run Anytime After 0                                                                                                    | 3/25/2022 12:48:55PM PDT                                                                                                  | Message Log                                                                                                    |                                        |                                   |                       |
| Began Process At 0                                                                                                    | 3/25/2022 12:49:40PM PDT                                                                                                  | Batch Timings                                                                                                    |                                        |                                   |                       |
| Ended Drocose At 0                                                                                                    | 3/25/2022 12:49:53PM PDT                                                                                                  |                                                                                                    |                                        |                                   |                       |
| OK Cancel Select the link endin                                                                                                    |                                                                                                    | View Log/Trace                                                                                                    |                                        |                                   |                       |
| OK Cancel Select the link endin                                                                                                    | g PDF                                                                                                    | t  v  > Schedule of Classes  v  > F                                                                                                    | Print (                                | Class Schedule                    | > Process Monitor     |
| OK Cancel<br>Select the link endin                                                                                                    | g PDF                                                                                                    | nt 	→ Schedule of Classes 	→ F                                                                                                    |                                        |                                   |                       |
| OK Cancel Select the link endin                                                                                                    | g PDF                                                                                                    | nt 	→ Schedule of Classes 	→ F                                                                                                    | Print (                                | Class Schedule<br>Advanced Search |                       |
| OK Cancel Select the link endin vorites  Main Menu  CalPolyPomona                                                                                                    | g PDF                                                                                                    | nt 	→ Schedule of Classes 	→ F                                                                                                    |                                        |                                   |                       |
| ок Cancel<br>Select the link endin<br>vorites → Main Menu →<br>CalPolyPomona<br>w Log/Trace                                                                                                    | g PDF                                                                                                    | nt 	→ Schedule of Classes 	→ F                                                                                                    |                                        |                                   |                       |
| ок Cancel<br>Select the link endin<br>vorites → Main Menu →<br>CalPolyPomona<br>w Log/Trace                                                                                                    | g PDF                                                                                                    | nt 	→ Schedule of Classes 	→ F                                                                                                    |                                        |                                   |                       |
| OK Cancel<br>Select the link endin<br>vorites → Main Menu →<br>CalPolyPomona<br>w Log/Trace<br>aport<br>Report ID 3371350                                                                                                    | g PDF Curriculum Manageme All  Search Process Instance 54                                                                 | nt + > Schedule of Classes + > F<br>h<br>80473 Message Log                                                                                                    |                                        |                                   |                       |
| OK Cancel  Select the link endin  vorites  ✓ Main Menu  ✓ CalPolyPomona  w Log/Trace  port  Report ID 3371350 Name POMSR201                                                                                                    | g PDF Curriculum Manageme All  Search                                                                                     | nt + > Schedule of Classes + > F<br>h<br>80473 Message Log                                                                                                    |                                        |                                   |                       |
| OK Cancel  Select the link endin  vorites  ✓ Main Menu  ✓ CalPolyPomona  w Log/Trace  port  Report ID 3371350 Name POMSR201 Run Status Success                                                                                                    | g PDF Curriculum Manageme All  Search Process Instance 54                                                                 | nt + > Schedule of Classes + > F<br>h<br>80473 Message Log                                                                                                    |                                        |                                   |                       |
| OK Cancel  Select the link endin  vorites  ✓ Main Menu  ✓ CalPolyPomona  w Log/Trace  port  Report ID 3371350 Name POMSR201 Run Status Success  nedule of Classes                                                                                                    | g PDF  Curriculum Manageme  All  Search  Process Instance 544  Process Type SQ                                            | nt • > Schedule of Classes • > F<br>n<br>80473 Message Log<br>IR Report                                                                                                    |                                        |                                   |                       |
| OK Cancel  Select the link endin  vorites  Main Menu  CalPolyPomona  w Log/Trace  eport Report ID 3371350 Name POMSR201 Run Status Success hedule of Classes stribution Details                                                                                                   | g PDF Curriculum Manageme All  Search Process Instance 54                                                                 | nt • > Schedule of Classes • > F<br>n<br>80473 Message Log<br>IR Report                                                                                                    |                                        |                                   |                       |
| OK Cancel  Select the link endin  Vorites ▼ Main Menu ▼ CalPolyPomona  W Log/Trace  Port Report ID 3371350 Name POMSR201 Run Status Success  aedule of Classes stribution Details Distribution Node CPOMPRD e List                                                                | g PDF  Curriculum Manageme  All  Search  Process Instance 544 Process Type SC                                             | nt • > Schedule of Classes • > F<br>n<br>80473 Message Log<br>IR Report<br>te 05/09/2022                                                                                         |                                        |                                   |                       |
| OK Cancel  Select the link endin  Vorites  Main Menu  CalPolyPomona  W Log/Trace  Port Report ID 3371350 Name POMSR201 Run Status Success Hedule of Classes Stribution Details Distribution Node CPOMPRD E List me                                                                | g PDF  Curriculum Manageme All  Search Process Instance 544 Process Type SC Expiration Dat File Size (bytes)              | nt • > Schedule of Classes • > F<br>n<br>80473 Message Log<br>IR Report<br>te 05/09/2022                                                                                         | >                                      |                                   |                       |
| OK Cancel  Select the link endin  vorites  ✓ Main Menu  ✓ CalPolyPomona  W Log/Trace  port Report ID 3371350 Name POMSR201 tun Status Success aedule of Classes stribution Details Distribution Node CPOMPRD a List me R_POMSR201_5480473.log                                     | g PDF  Curriculum Manageme All  Search Process Instance 544 Process Type SC Expiration Dat File Size (bytes) 1,662        | nt • > Schedule of Classes • > F<br>n<br>80473 Message Log<br>IR Report<br>te 05/09/2022                                                                                         | >>>>>>>>>>>>>>>>>>>>>>>>>>>>>>>>>>>>>> |                                   |                       |
| OK Cancel  Select the link endin  vorites  Main Menu  CalPolyPomona  W Log/Trace  port Report ID 3371350 Name POMSR201 tun Status Success edule of Classes stribution Details Distribution Node CPOMPRD e List me R_POMSR201_5480473.log msr201_5480473.PDF                       | g PDF  Curriculum Manageme All  Search Process Instance 544 Process Type SC Expiration Dat File Size (bytes)              | nt • > Schedule of Classes • > F<br>n<br>80473 Message Log<br>IR Report<br>te 05/09/2022<br>Datetime Created<br>03/25/2022 12:49:53.358850PM P                                   | ×<br>TTC-                              |                                   |                       |
| OK Cancel  Select the link endin  Vorites  Main Menu  CalPolyPomona  W Log/Trace  Port Report ID 3371350 Name POMSR201 Run Status Success  redule of Classes stribution Details Distribution Node CPOMPRD e List me R_POMSR201_5480473.log nsr201_5480473.PDFf msr201_5480473.out | g PDF  Curriculum Manageme All  Search Process Instance 544 Process Type SC Expiration Dat File Size (bytes) 1,662 19,652 | nt • > Schedule of Classes • > F<br>n<br>80473 Message Log<br>IR Report<br>te 05/09/2022<br>Datetime Created<br>03/25/2022 12:49:53.358850PM P<br>03/25/2022 12:49:53.358850PM P | ×<br>TTC-                              |                                   |                       |
| OK Cancel Select the link endin worites → Main Menu → CalPolyPomona w Log/Trace eport Report ID 3371350                                                                                                    | g PDF  Curriculum Manageme All  Search Process Instance 544 Process Type SC Expiration Dat File Size (bytes) 1,662 19,652 | nt • > Schedule of Classes • > F<br>n<br>80473 Message Log<br>IR Report<br>te 05/09/2022<br>Datetime Created<br>03/25/2022 12:49:53.358850PM P<br>03/25/2022 12:49:53.358850PM P | ×<br>TTC-                              |                                   |                       |

Office of Academic Programs – Curriculum and Scheduling Rev. 11/2020

9. Your report will look similar to the sample below

| aport                                                               | ID:  | SR201                        |      |                              |                  | Schedu    | le of Class                | Poly Pomona<br>es for Fall Semester<br>Academic Session | 2022                | Page No. 1 of 1:<br>Run Date: 03/25/20<br>Run Time: 12:49:40 |
|---------------------------------------------------------------------|------|------------------------------|------|------------------------------|------------------|-----------|----------------------------|---------------------------------------------------------|---------------------|--------------------------------------------------------------|
| <u>Letters, Arts, &amp; Social Sci - History - Subject: History</u> |      |                              |      |                              |                  |           |                            |                                                         |                     |                                                              |
| Subje                                                               |      | Catalog Nbr                  | Sect | ion Class Nbs                |                  |           | act of Hst                 | Component                                               | Units Topics        |                                                              |
|                                                                     | ldg: |                              | 01   | Room: 143                    | Days:            |           | Time: 16:0                 | (Face-to-Face)                                          | Instructor: Le      | wis,Daniel K                                                 |
| с                                                                   | lass | Enrl Cap: 48                 |      | Class Enrl                   | Tot: 0           | Class     | Wait Cap:48                | Class Wait Tot: 0                                       | Class Min Enrl: 0   |                                                              |
| HST                                                                 |      | 1101                         | 01   | 70218                        |                  |           |                            | Lecture<br>(Face-to-Face)                               | 3                   |                                                              |
| в                                                                   | ldg: | 9                            |      | Room: 283                    | Days:            | TuTh      | Time: 08:3                 | 0 - 09:45                                               | Instructor: St      | aff                                                          |
| С                                                                   | lass | Enrl Cap: 48                 |      | Class Enrl                   | Tot: 0           | Class     | Wait Cap:48                | Class Wait Tot: 0                                       | Class Min Enrl: 0   |                                                              |
| HST                                                                 |      | 1101                         | 03   | 70221<br>Room: 124           | World C<br>Days: |           | ons to 1500                | (Face-to-Face)                                          | 3                   |                                                              |
|                                                                     | ldg: | Enrl Cap: 48                 |      | Class Enrl                   | -                |           | Wait Cap: 48               | Class Wait Tot: 0                                       | Class Min Enrl: 0   | dII                                                          |
|                                                                     |      |                              | 0.4  | 70472                        |                  |           |                            |                                                         | 3                   |                                                              |
| HST                                                                 | ldg: | 9                            | 04   | 70472<br>Room: 283           | World C<br>Days: |           | .ons to 1500<br>Time: 14:3 | Lecture<br>(Face-to-Face)<br>0 - 15:45                  | 3<br>Instructor: St | aff                                                          |
| с                                                                   | lass | Enrl Cap: 48                 |      | Class Enrl                   | Tot: 0           | Class     | Wait Cap: 48               | Class Wait Tot: 0                                       | Class Min Enrl: 0   |                                                              |
| HST                                                                 |      | 1101                         | 05   | 70216                        | World C          | ivilizati | ons to 1500                | Lecture<br>(Fully Asynchronous)                         | 3                   |                                                              |
| в                                                                   | ldg: | TBA                          |      | Room: TBA                    | Days:            | TBA       | Time: TBA                  |                                                         | Instructor: De      | Vore,David J                                                 |
| с                                                                   | lass | Enrl Cap: 48                 |      | Class Enrl                   | Tot: 0           | Class     | Wait Cap: 48               | Class Wait Tot: 0                                       | Class Min Enrl: 0   |                                                              |
| HST                                                                 |      | 1102                         | 01   | 70971                        | World C          | ivilizati | ons from 1500              | Lecture<br>(Face-to-Face)                               | 3                   |                                                              |
| в                                                                   | ldg: | 9                            |      | Room: 283                    | Days:            | TuTh      | Time: 13:0                 | 0 - 14:15                                               | Instructor: Wo      | hlcke,Anne E                                                 |
|                                                                     |      | Enrl Cap: 48<br>Equivalents: | HST  | Class Enrl<br>1102 = HST 110 |                  | Class     | Wait Cap:48                | Class Wait Tot: 0                                       | Class Min Enrl: 0   |                                                              |
| HST                                                                 |      | 1102                         | 02   | 71622                        | World C          | ivilizati | ons from 1500              | Lecture<br>(Fully Asynchronous)                         | 3                   |                                                              |
| в                                                                   | ldg: | TBA                          |      | Room: TBA                    | Days:            | TBA       | Time: TBA                  | (ruily Asynchronous)                                    | Instructor: Le      | wis,Robert W                                                 |
|                                                                     |      | Enrl Cap: 48                 |      | Class Enrl<br>1102 = HST 110 | Tot: 0           | Class     | Wait Cap: 48               | Class Wait Tot: 0                                       | Class Min Enrl: 0   |                                                              |

Office of Academic Programs – Curriculum and Scheduling Rev. 11/2020